# **Visualizador Digital DC155**

**Guía de inicio rápida** 

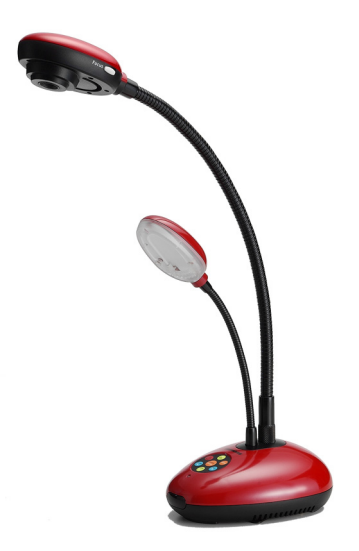

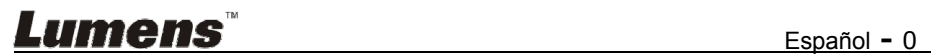

# **1. Contenido del paquete**

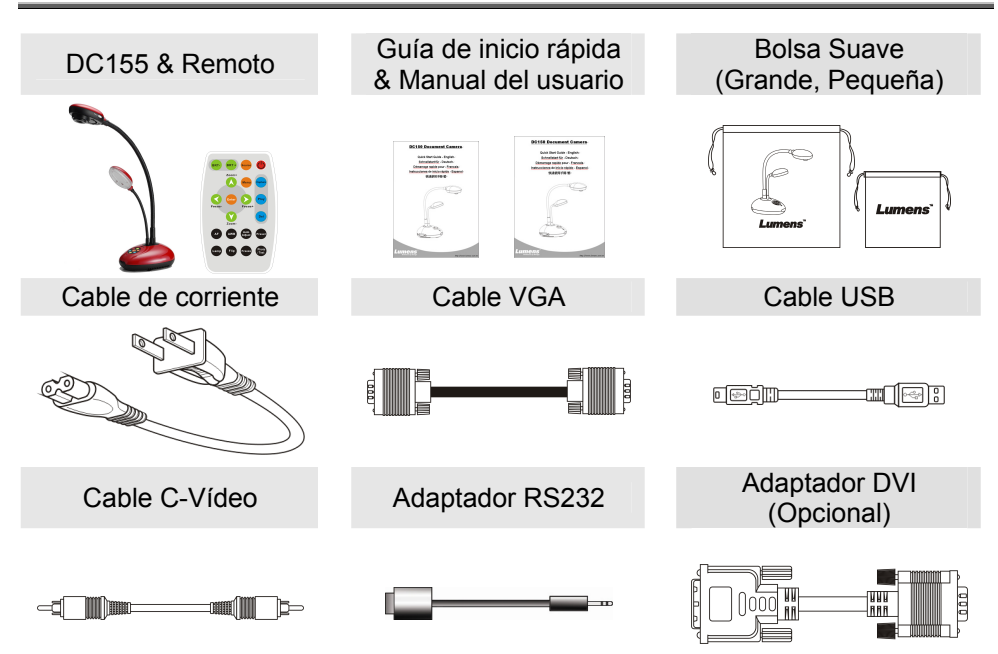

# **2. Vista General del Producto**

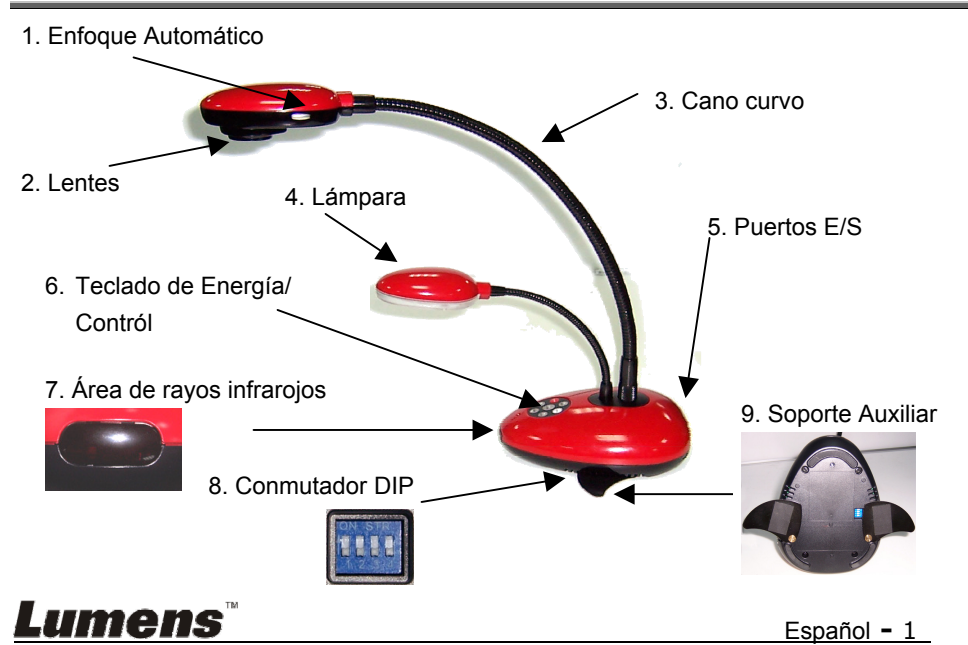

### **3.1 Conectando salida VGA al Monitor o Proyector**

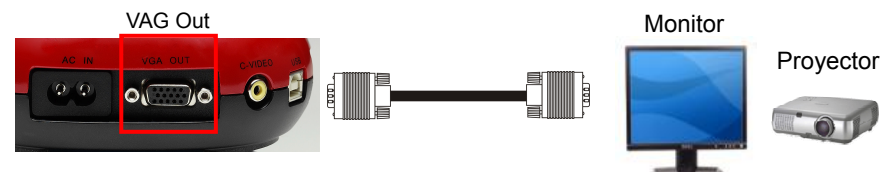

# **3.2 Conectando salida DVI al Monitor o Proyector**

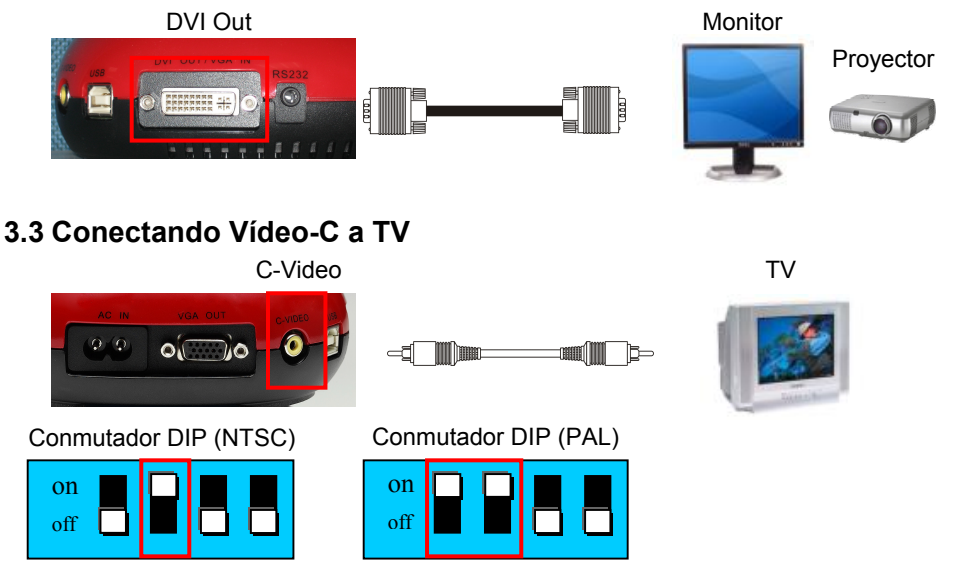

**[Aviso]** Configuración NTSC: EE.UU, Taiwán, Panamá, Filipinas, Canadá, Chile, Japón, Corea y Méjico. PAL: Además de los países listados arriba

#### **3.4 Conectando entrada VGA al Ordenador**

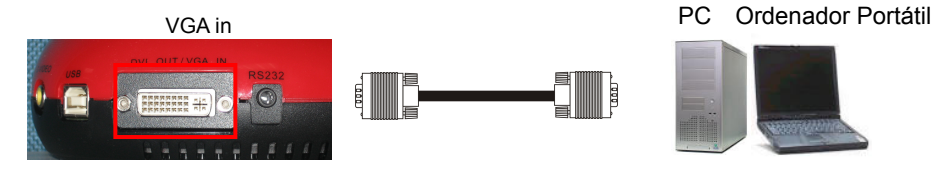

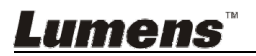

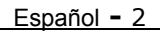

**[Aviso]** Debe usar cable DVI al Adaptador VGA (opcional). **No hay ninguna salida VGA una vez encendida la salida de Vídeo-C.** 

**Laga** 

#### **3.5 Conectando USB al Ordenador**

Conecte al puerto USB y después instale el programa queue proporcionado. Consulte al manual del usuario de Software.

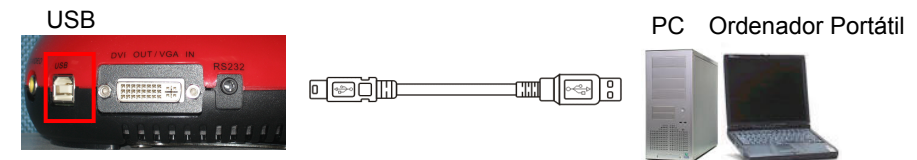

**[Aviso] No conecte el Visualizador Digital al PC hasta haber instalado apropiadamente el Controlador USB.** 

#### **3.6 RS232 al Ordenador**

Conecte al puerto RS232 y después ejecute el comando RS232.

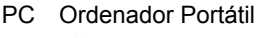

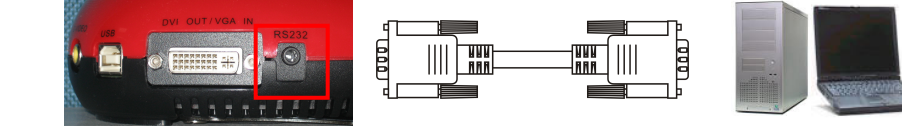

# **3.7 Enchufe en la toma de energía**

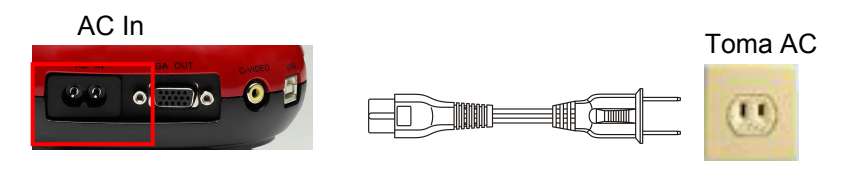

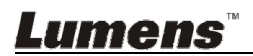

# **4.1 Activar el Visualizador Digital**

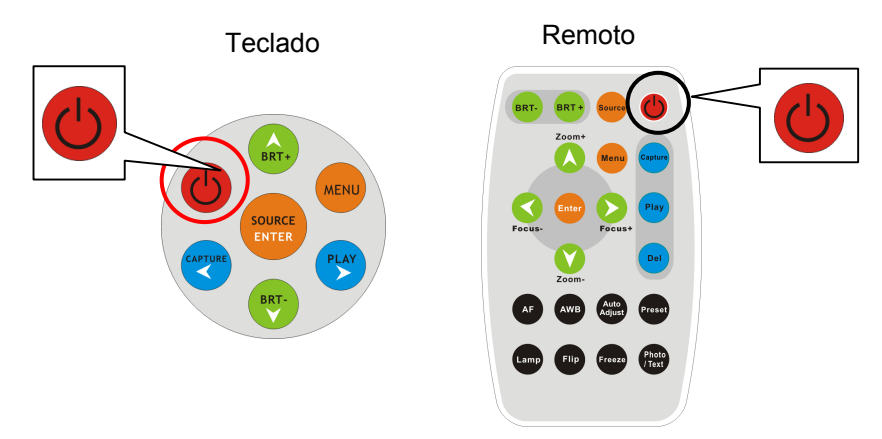

# **4.2 Ajustar automáticamente el limite óptimo**

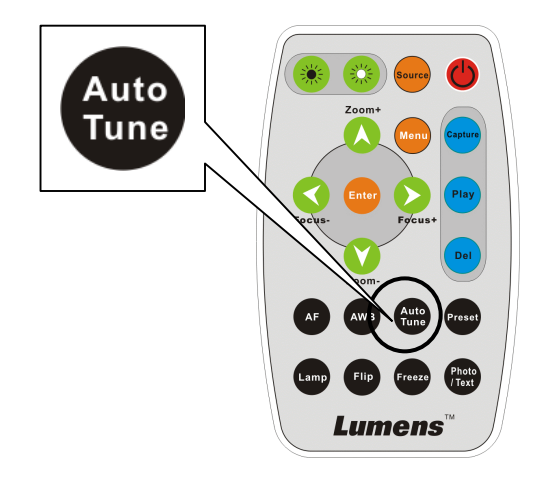

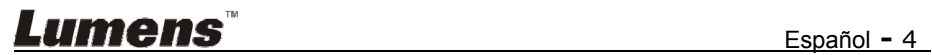

# **5. Funciones Principales**

### **5.1 Seleccionar Fuente de Entrada**

La fuente de entrada predeterminada está configurada como "Visualizador Digital", presione "Source" para cambiar.

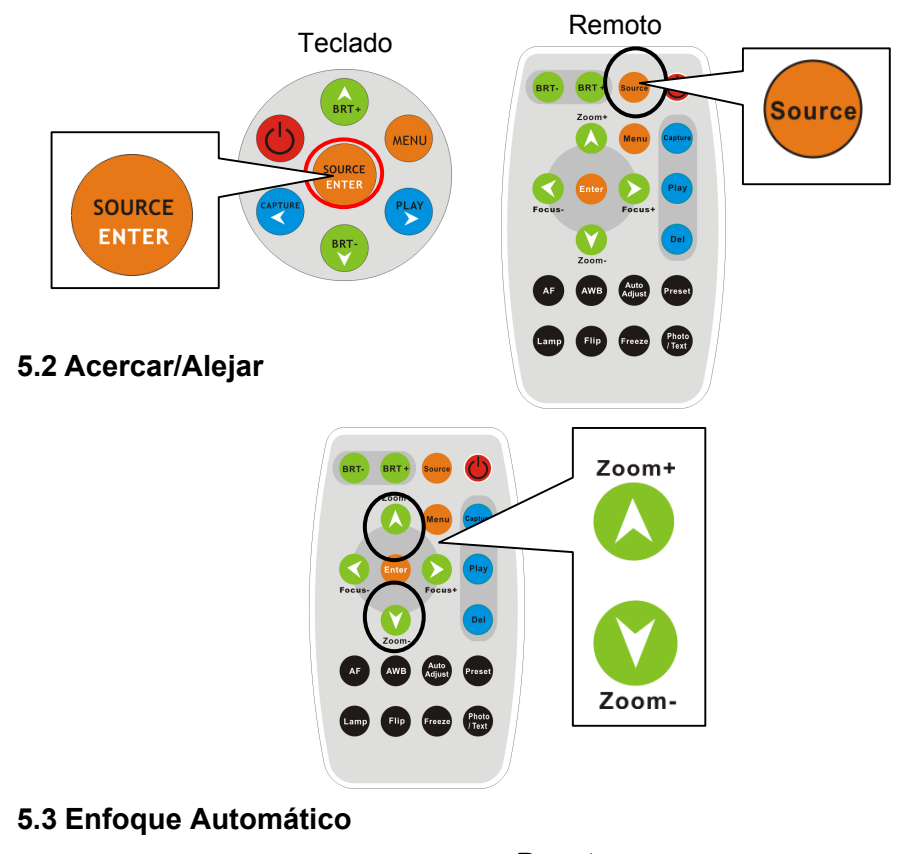

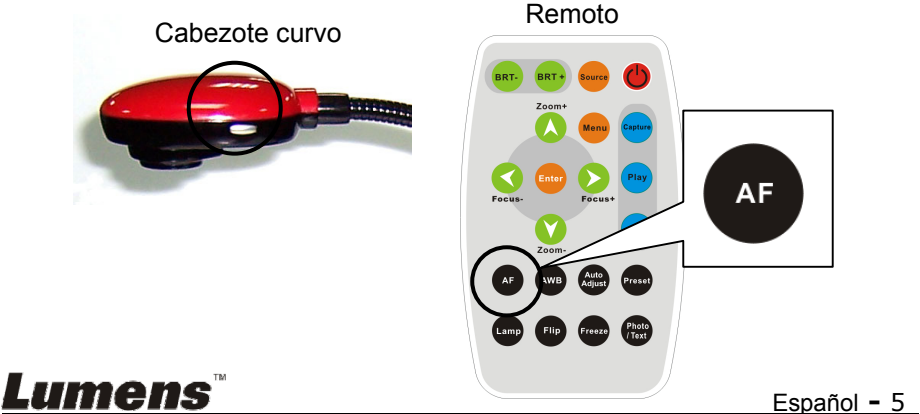

### **5.4 Ajuste de Luminosidad**

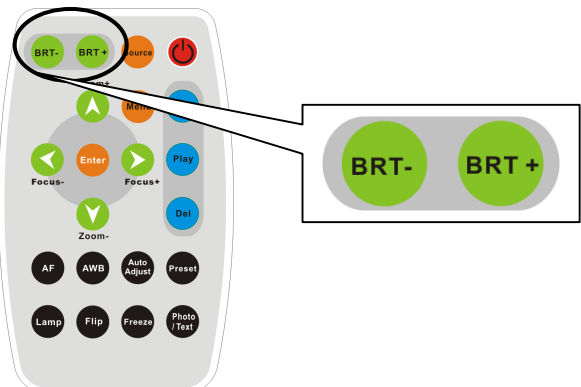

### **5.5 Capturar & Reproducir Imagen**

Capturar Imagen Directa o Reproducir la imagen capturada

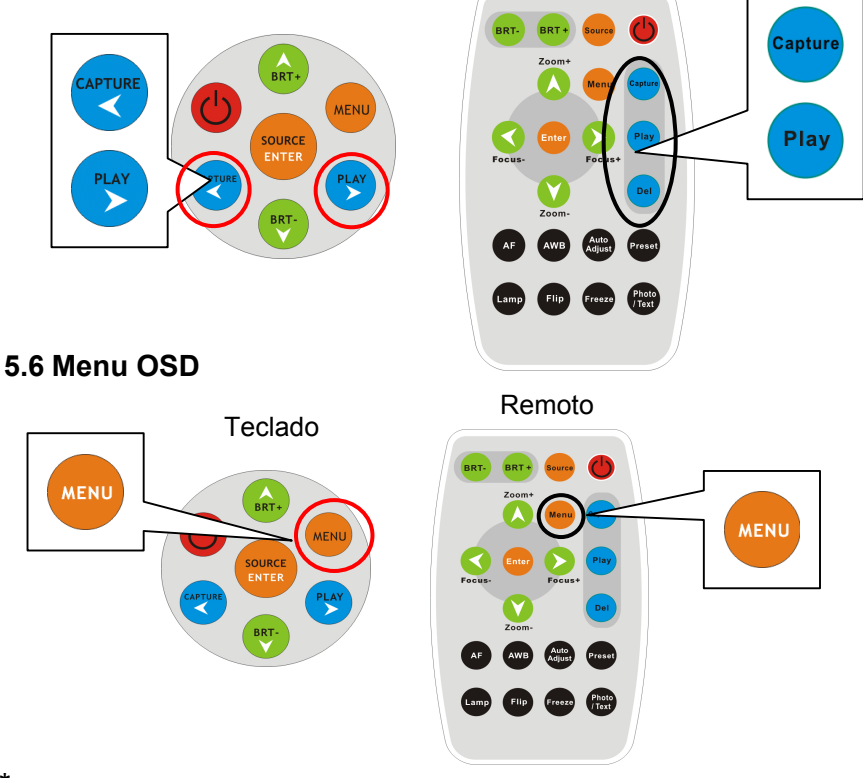

Para obtener más detalles de las funciones del Menú de Control completo (Menu OSD), lea el manual del usuario.

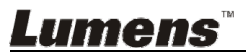